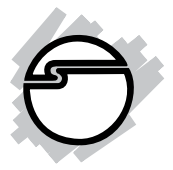

# **Hi-Speed USB 5-Port PCI Quick Installation Guide**

#### **Features and Benefits**

- Compliant with USB specifications revision 2.0
- Conforms to PCI specifications revision 2.2
- Supports simultaneous operation of multiple high-speed USB 2.0 and USB 1.1 devices
- Supports high-speed (480 Mbps), full-speed (12 Mbps), and low-speed (1.5 Mbps) data transfer modes
- User friendly hot-swapping feature allows you to attach/remove USB devices withou turning off your system

**Note:** USB 1.1 devices are limited to USB 1.1 speeds even when they are connected to USB 2.0 host adapter or USB 2.0 hubs.

# **System Requirements**

#### **PC:**

- Pentium-class computer with an available PCI slot
- Windows 2000 SP4 or later/XP SP1 or later/ Server 2003/Vista

#### **Mac:**

- Power Mac G3 (blue & white) or later with an available PCI slot
- Mac OS 10.2.8 or later

#### **Package Contents**

- *Hi-Speed USB 5-Port PCI*
- This quick installation guide

#### **Layout**

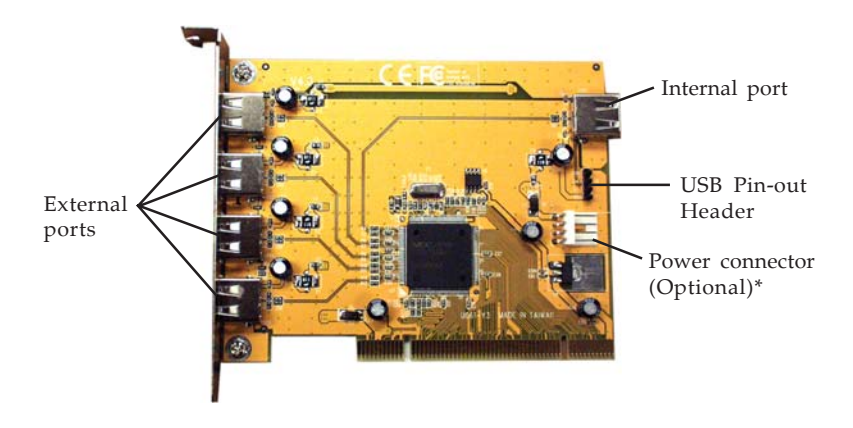

**Figure 1. Board Layout**

**\* Note:** This power connector (same as the one used with your floppy disk drive) is designed to provide additional power to the board when needed. Connect this power connector (recommended) when one of the following conditions occur:

- Device(s) not being detected.

- All ports are used.

Power off your system first before making this connection.

# **USB Pin-out Header**

The USB pin-out header consists of 4 pins and allows for 1 USB connection.

**Important:** The internal USB port and the **USB Pin-out Header** can not be used at the same time. Do not connect devices to both ports at the same time.

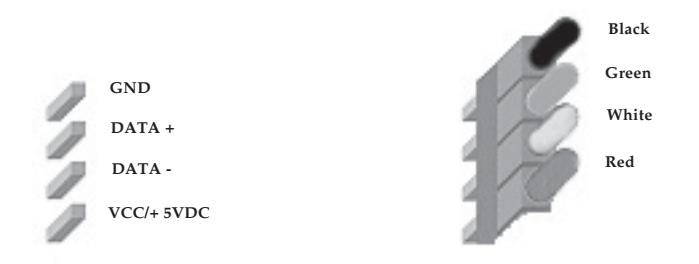

**Figure 2. USB Pin-out Header**

## **Hardware Installation**

General instructions for installing the card are provided below. Since the design of computer cases and motherboards vary, refer to your computer's reference manual for further information, if needed.

Static Electricity Discharge may permanently damage your system. Discharge any static electricity build up in your body by touching your computer's case for a few seconds. Avoid any contact with internal parts and handle card only by their external edges.

- 1. Turn OFF the power to your computer and any other connected peripheral devices.
- 2. Unplug the power cord and remove your computer's cover.
- 3. Remove the slot bracket from an available PCI slot.
- 4. Carefully align the card to the selected PCI slot, push the board down firmly, but gently, until it is well seated.
- 5. Replace the slot bracket's holding screw to secure the card.
- 6. Replace the computer cover and reconnect the power cord.

# **Windows Driver Installation**

The *Hi-Speed USB 5-Port PCI* has three built-in USB hosts. Two hosts handle USB 1.1 devices and the third host handles USB 2.0 devices. USB 1.1 and USB 2.0 devices are automatically routed to the correct USB hosts.

## **Windows Driver Installation**

Windows 2000 Service Pack 4 or later, Windows XP Service Pack 1 or later, Windows 2003 Server, and Vista have built-in driver support for this controller. Just install the board and Windows will automatically detect and install the correct drivers for it. No additional driver is necessary.

## **To Verify Windows Installation**

Right click **My Computer**. Click **Manage**, then **click Device Manager**.

Under **Universal Serial Bus controllers:**

- **NEC PCI to USB Open Host Controller**
- **NEC PCI to USB Open Host Controller**
- **Standard Enhanced PCI to USB Host Controller**
- **USB Root Hub** (**USB 2.0 Root Hub** in Win2K)
- **USB Root Hub**
- **USB Root Hub**

#### **Mac OS Driver Installation**

Mac OS has built-in driver support for this controller. Just install the board and Mac OS will automatically detect and install the correct drivers for it. No additional driver is necessary.

#### **To Verify Mac OS Driver Installation**

Mac OS X (v10.2.8)

The only way to verify the board works is actually connecting devices to the USB ports.

#### Mac OS X (v10.3.0) or later

Check **System Profiler** to verify successfull installation. Click **Go**, then **Utilities**. Double click on **System Profiler** Under **USB**

- **USB High-Speed Bus**
- - **USB Bus**
- **USB Bus**

**Blank Page**

# **Technical Support and Warranty**

**QUESTIONS?** SIIG's **Online Support** has answers! Simply visit our website at *www.siig.com* and click on **Support**. Our online support database is updated daily with new drivers and solutions. Answers to your questions could be just a few clicks away. You can also submit questions online and one of our technical support analysts will promptly respond.

This product comes with a lifetime manufacturer warranty. Please see SIIG website for more warranty details. If you should happen to have any problems with this product, follow the procedures below.

A) If it is within the store's return policy period, please return the product to the store where you purchased from.

B) If your purchase has passed the store's return policy period, please follow these steps to have the product repaired or replaced.

**Step 1:** Submit your RMA request.

Go to **www.siig.com**, click **Support**, then **RMA** to submit a request to SIIG RMA. If the product is determined to be defective, an RMA number will be issued. SIIG RMA department can also be reached at (510)413-5333.

**Step 2:** After obtaining an RMA number, ship the product.

- Properly pack the product for shipping. All software, cable(s) and any other accessories that came with the original package must be included.
- Clearly write your RMA number on the top of the returned package. SIIG will refuse to accept any shipping package, and will not be responsible for a product returned without an RMA number posted on the outside of the shipping carton.
- You are responsible for the cost of shipping. Ship the product to the following address:

```
SIIG, Inc.
6078 Stewart Avenue
Fremont, CA 94538
RMA #:
```
• SIIG will ship the repaired or replaced product via Ground in the U.S. and International Economy outside of the U.S. at no cost to the customer.

#### **About SIIG, Inc.**

Founded in 1985, SIIG, Inc. is a leading computer upgrade manufacturer of I/O connectivity products, including PCI & ISA serial and parallel ports, USB, Serial ATA & UltraATA controllers, FireWire (1394a/b), Networking, Sound Cards, and other accessories. SIIG is the premier one-stop source of upgrades.

SIIG products offer comprehensive user manuals, many user-friendly features, and are backed by an extensive manufacturer warranty. High-quality control standards are evident by the overall ease of installation and compatibility of our products, as well as one of the lowest defective return rates in the industry. SIIG products can be found in computer retail stores, mail order catalogs, and e-commerce sites in the Americas and the UK, as well as through major distributors, system integrators, and VARs.

#### **PRODUCT NAME**

Hi-Speed USB 5-Port PCI

FCC RULES: TESTED TO COMPLY WITH FCC PART 15, CLASS B OPERATING ENVIRONMENT: FOR HOME OR OFFICE USE

#### **FCC COMPLIANCE STATEMENT:**

This device complies with part 15 of the FCC Rules. Operation is subject to the following two conditions: (1) This device may not cause harmful interference, and (2) this device must accept any interference received, including interference that may cause undesired operation.

THE PARTY RESPONSIBLE FOR PRODUCT COMPLIANCE

SIIG, Inc. 6078 Stewart Ave. Fremont, CA 94538-3152

Hi-Speed USB 5-Port PCI is a trademark of SIIG, Inc.

SIIG and SIIG logo are registered trademarks of SIIG, Inc. Microsoft and Windows are registered trademarks of Microsoft Corporation. Mac and Mac OS are registered trademarks of Apple Corporation. Pentium is a registered trademark of Intel Corporation. Other names used in publication are for identification only and may be trademarks of their respective companies.

December, 2006 Copyright ©2006 by SIIG, Inc. All rights reserved.

Free Manuals Download Website [http://myh66.com](http://myh66.com/) [http://usermanuals.us](http://usermanuals.us/) [http://www.somanuals.com](http://www.somanuals.com/) [http://www.4manuals.cc](http://www.4manuals.cc/) [http://www.manual-lib.com](http://www.manual-lib.com/) [http://www.404manual.com](http://www.404manual.com/) [http://www.luxmanual.com](http://www.luxmanual.com/) [http://aubethermostatmanual.com](http://aubethermostatmanual.com/) Golf course search by state [http://golfingnear.com](http://www.golfingnear.com/)

Email search by domain

[http://emailbydomain.com](http://emailbydomain.com/) Auto manuals search

[http://auto.somanuals.com](http://auto.somanuals.com/) TV manuals search

[http://tv.somanuals.com](http://tv.somanuals.com/)